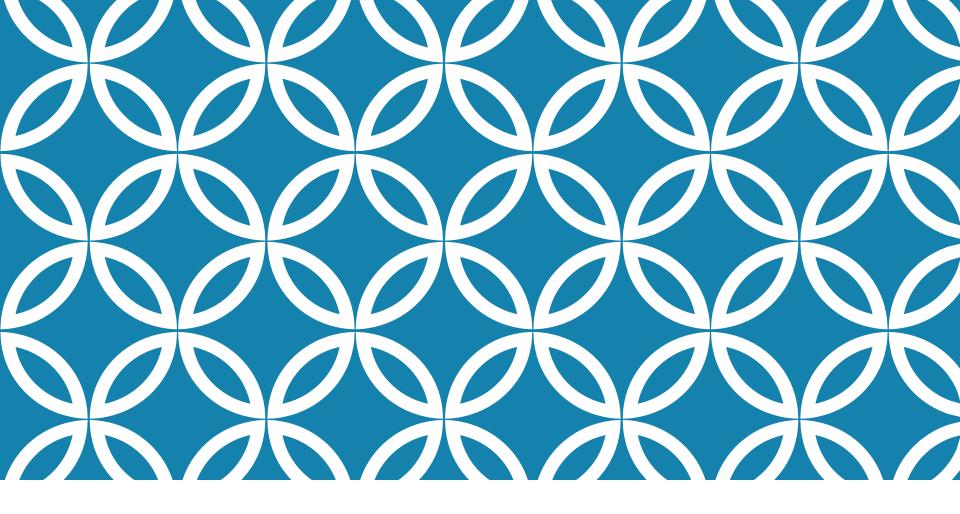

#### PYTHON AND PYCHARM

Antonio Luca Alfeo

## **INTRODUCTION TO PYTHON**

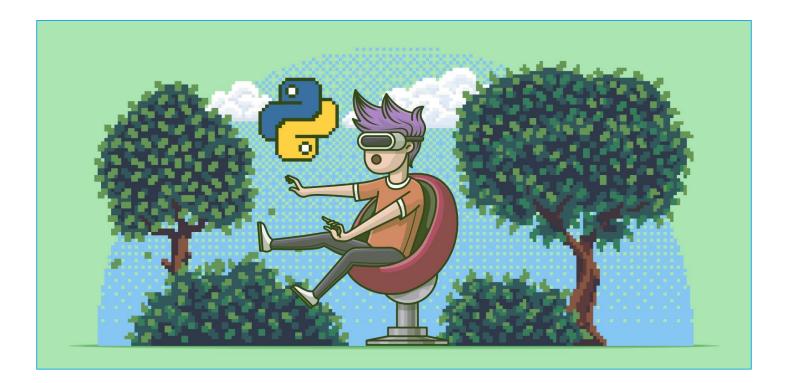

Based on previous lecture by <u>F. Galatolo</u>

#### WHY PYTHON?

Created by **Guido van Rossum** in the 1980s, to be a general-purpose language with a simple and readable syntax. Today is more and more required since it is:

- High level
- Open source
- Portable: write once run everywhere
- Extendible in C/C++
- Easy to learn
- With a mature and supportive community
- With hundreds of thousands of libraries, packages and frameworks, supported by big players (Google, Facebook, Amazon) and non-profit organizations

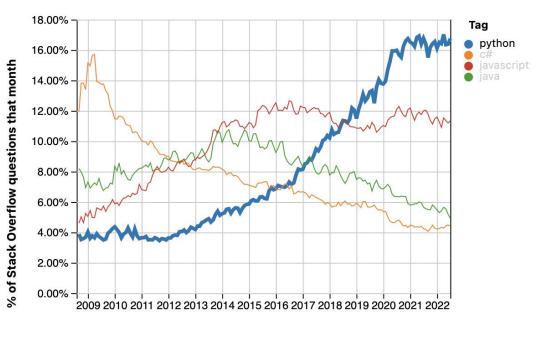

Year

## VIRTUAL ENVIRONMENT

- •In each project, a number of Python packages are imported and used. Each of them may requires a given version of other packages and Python as well.
- •A virtual environment is a self-contained directory tree that contains a Python installation for a particular version of Python, plus a number of additional packages
- •In this way, the project-wide dependencies are stored, easily snapshotted and retrieved
- •Create a Virtual Environment with Python X.Y in folder env

virtualenv --python=pythonX.Y env

•Activate the Virtual Environment

source ./env/bin/activate

./env/bin/activate

•Deactivate the Virtual Environment

## BASIC PACKAGES MANAGING

Install package

pip install package

Uninstall package

pip uninstall package

•Snapshot installed packages in requirements.txt

pip freeze > requirements.txt

•Install all packages snapshotted in requirements.txt

pip install -r requirements.txt

•Now you can import and use this packages in your project

## ANACONDA

Anaconda is a distribution of Python that aims to simplify package management and deployment, suitable for Windows, Linux, and macOS.

Package versions in Anaconda are managed by **conda**, an open source, crossplatform, language-agnostic package manager and environment management system

**Conda** analyses the current environment including everything currently installed, works out how to install/run/update a compatible set of dependencies

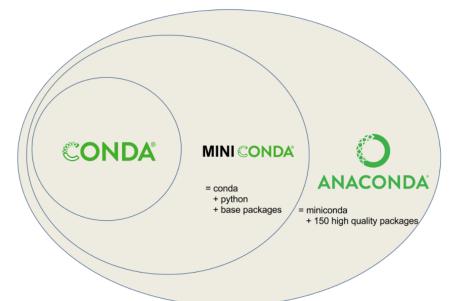

#### PYTHON IDE + MINICONDA = PYCHARM

Pycharm offers <u>configurable python interpreter</u> and <u>virtual environment support</u>.

E Pycharm The Python IDE for Professional Developers

Based on previous lecture by A. L. Alfeo

# INSTALLATION 1/2

- 1. Install **PyCharm** using this links:
  - Linux
  - Windows
  - MacOs
- 2. During PyCharm installation

enable "open folder as project"

| <b>P</b> | PyCharm Setup           |                                         |              |           | _         |            | ×  |
|----------|-------------------------|-----------------------------------------|--------------|-----------|-----------|------------|----|
|          | PC                      | Installation Optic<br>Configure your Py | m installati | on        |           |            |    |
|          |                         |                                         |              |           |           |            |    |
|          | Create Desktop Shortcut |                                         | Update PA    | TH variab | le (resta | rt needed) |    |
|          | G4-bit launcher         |                                         | Add la       | unchers d | ir to the | PATH       |    |
|          | Update context menu     |                                         |              |           |           |            |    |
|          | Add "Open Folder as Pro | oject"                                  |              |           |           |            |    |
|          | Create Associations     |                                         |              |           |           |            |    |
|          | .ру                     |                                         |              |           |           |            |    |
|          |                         |                                         |              |           |           |            |    |
|          |                         |                                         |              |           |           |            |    |
|          |                         |                                         | < Back       | Next      | >         | Cance      | ėl |

# INSTALLATION 2/2

•Accept the JetBrains Privacy Policy

- •Choose the UI theme you prefer
- •Do not install any featured plugin
- Install <u>Miniconda</u>: includes the conda environment manager, <u>Python</u>, the packages they depend on, and a small number of other useful packages (e.g. pip).
- Remember, Miniconda can be installed at any time from Tools -> Install Miniconda3
- Start using PyCharm

| Customize PyCharm                                                                                                    | ×     |
|----------------------------------------------------------------------------------------------------|-------|
| UI Themes → Featured plugins → Featured Tools                                                                                                    |       |
| Miniconda                                                                                                    |       |
| Install Miniconda 3                                                                                                    |       |
| Installation path for Miniconda 3:                                                                                                    |       |
| C:\Users\alfeo\miniconda3                                                                                                    |       |
| Conda is an open source package management system and environment management system.<br>It helps isolate environments for your projects, manage both the Python interpreter and the packages within these environme | ents. |

vliniconda can be installed later via Tools | Install Miniconda 3...

Back to Featured plugins

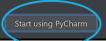

## **NEW PROJECT**

Create a new project. Name it "first\_project".

If needed set the conda executable path.

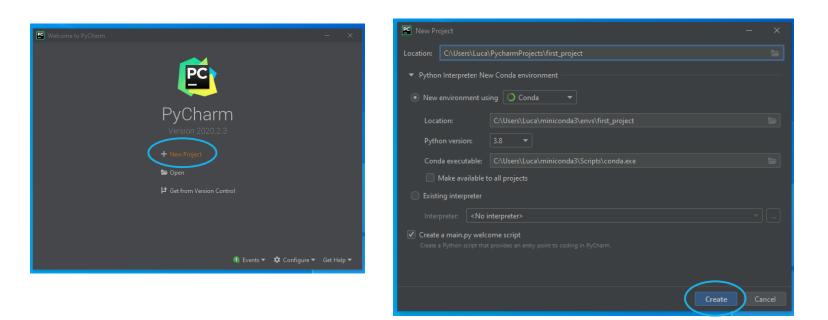

#### <u>GUI</u>

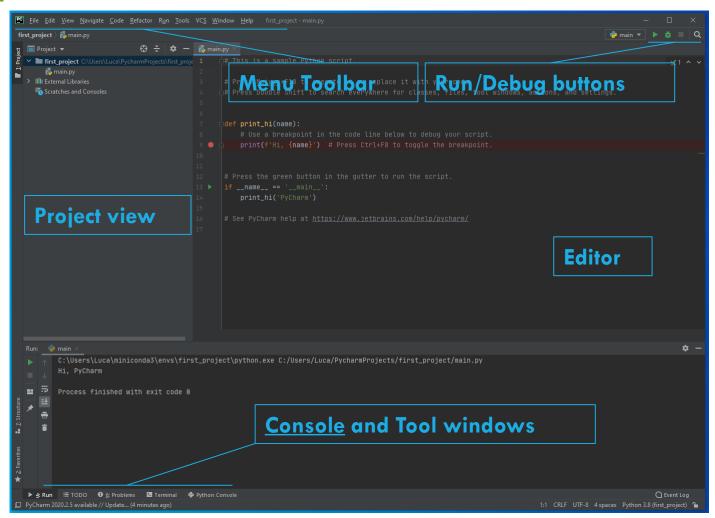

## **INTERPRETER: DEFAULT CONFIGURATIONS**

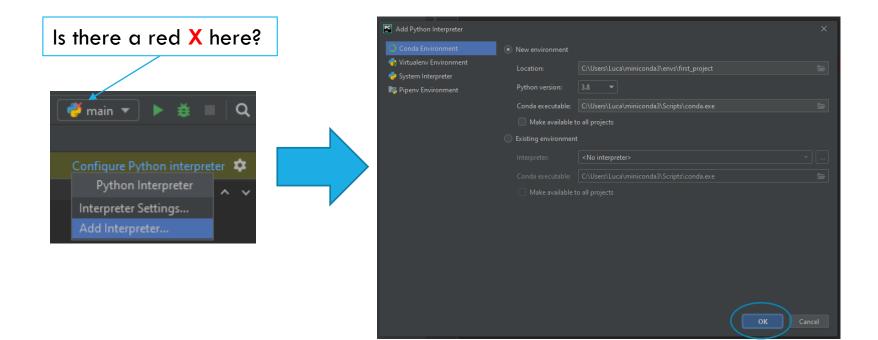

#### Now you can run it!

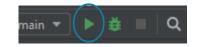

#### **PYTHON BASICS**

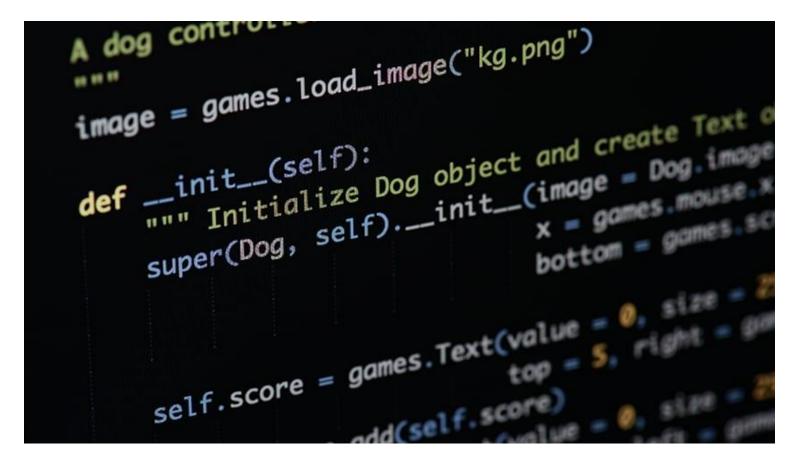

## INDENTATION

In python code blocks are not surrounded by curly brackets. Just use the correct indentation!

```
for(int i = 0; i < n; i++){
    int k = i % 3
    if(k == 0){
        // stuff...
    }
}</pre>
for i in range(0, n):
    k = i % 3
    if k == 0:
        # stuff...
```

### **BUILT-IN TYPES**

Python is **dynamically typed**, i.e. types are determined at runtime. Variables can **freely change type during the execution**.

In python there are a lot of built-in types, the most notables are:

•Boolean (bool)

•Strings (str)

•Numbers (int, float)

•Sequences (list, tuple)

•Mapping (dict)

### VARIABLES

Variables can be assigned to given values...

... Even multiple variables at once via **iterable unpacking**. <u>Click for more</u> <u>on iterable data structures (e.g. lists, tuples...)</u>!

first, second, third = SomeSequence

In Python everything is stored and passed as **reference** with the only exception of Numbers.

$$a = [1, 2, 3]$$
  
 $b = a$   
 $b[0] = 5 \# now a = [5, 2, 3]$ 

## CONDITIONAL INSTRUCTION 1/2

Simple conditional instruction with the if keyword.

if someConditions: someActions() someOtherActions()

Python uses and and or as logical operators instead of && and ||

if (C1 and C2) or C3: someActions() someOtherActions()

Inline conditional instructions can be used as it follows

value if Condition else otherValue

## CONDITIONAL INSTRUCTION 2/2

The if-else statement is used as it follows

if Condition: someActions()
else:

someOtherActions()

There is no switch case statement in Python. Just use if and elif

if C1:
 A1()
elif C2:
 A2()
elif C3:
 A3()
else:
 A()

## TRY IT YOURSELF!

| ⊕ <b>÷</b>   <b>¢</b> – | 💑 main.py 🗡                                                                                  |
|-------------------------|----------------------------------------------------------------------------------------------|
| nonProject C:\Users\I   | 1 def print_hi(N, name):                                                                     |
| nain.py                 | 2 if N == 1:                                                                                 |
| rnal Libraries          | 3 🔷 print(f'Hi, my first name is {name}')                                                    |
| tches and Consoles      | 4 elif N == 2:                                                                               |
|                         | <pre>5 print(f'Hi, my second name is {name}')</pre>                                          |
|                         | 6 else:                                                                                      |
|                         | 7 print(f'Hi, {name}')                                                                       |
|                         | 8                                                                                            |
|                         | 9                                                                                            |
|                         | 10 <b>ifname</b> == 'main':                                                                  |
|                         | 11 print_hi(1, 'PyCharm')                                                                    |
|                         | 12                                                                                           |
| _                       |                                                                                              |
| main $\times$           |                                                                                              |
| C:\Users\Luca\          | niniconda3\envs\pythonProject\python.exe C:/Users/Luca/PycharmProjects/pythonProject/main.py |
| Hi, my first n          | ame is PyCharm                                                                               |
|                         |                                                                                              |
| Process finish          | ed with exit code 0                                                                          |
|                         |                                                                                              |

## LOOPS 1/2

There is no do-while loop, just while and for loops

while Conditions: Stuff() otherStuff() for element in elements:
 doStuff(element)

Tuple unpacking can be used with loops iterations

for x, y in SequenceOfTuples: doStuff(x, y)

## LOOPS 2/2

zip() combines one-by-one the elements of two or more iterables

L1 = [1, 2, 3] L2 = [4, 5, 6] for x, y in zip(L1, L2): print(x, y)

enumerate() returns a list of (index, element) tuples

```
names = ["Federico", "Mario", "Giovanni"]
for i, name in enumerate(names):
    print(i, name)
```

For efficient loops an iterable object can leverage the *itertools* packages.

The simplest iterable can be a list created via list comprehension

```
[someOperation(element) for element in elements]
squares = [i**2 for i in range(0, N)]
```

### FUNCTIONS: DEFINITION

A new function can be defined by using the keyword def

```
def getCircleArea(r):
    return pi*r**2
```

**Default argument** are indicated with =

```
def getCircleArea(r, isEngineer=True):
    pi = 3 if isEngineer else 3.1415
    return pi*r**2
```

Inline functions can be created by using the lambda keyword

lambda comma, separated, arguments : expression For example

norm2D = lambda x, y: math.sqrt(x\*\*2 + y\*\*2)

### FUNCTIONS: POSITIONAL ARGUMENTS

A variable number of arguments can be defined via the \* symbol

```
def sumOfSquares(*args):
    squares = [arg**2 for arg in args]
    return sum(squares)
```

```
result = sumOfSquares(1, 2, 3)
```

A sequence can be passed as positional arguments as it follows

```
def norm2D(x, y):
    return math.sqrt(x**2 + y**2)
```

```
vec = [2, 3]
norm = norm2D(*vec)
```

### FUNCTIONS: KEYWORD ARGUMENTS

A function using keyword arguments needs to have the **\*\* symbol as** last argument.

```
def greet(language = "en", **kwargs):
    if language == "it":
        print("Ciao "+kwargs["name"]+" "+kwargs["surname"])
    else:
        print("Hello "+kwargs["name"]+" "+kwargs["surname"])
greet("it", surname="Galatolo", name="Federico")
greet(name="Mario", surname="Cimino")
```

You can also pass a **dict** of keyword arguments using the symbol \*\* while calling the method

```
person = dict(name="Federico", surname="Galatolo")
greet("it", **person)
greet(**person)
```

## TRY IT YOURSELF!

Modify the **print\_hi** function to accept a **dict** as an argument. Print:

- the first number squares, if number is greater than zero
- "Just a zero?!" if number is zero
- «Hi, my name is *name*», otherwise

```
def print_hi(**kwargs):
    if kwargs["number"] > 0:
        squares = [i**2 for i in range(0, kwargs["number"])]
        for elem in squares:
            print(elem)
    elif kwargs["number"] == 0:
        print("Just a zero?!")
    else:
        print("Hi, my name is " + kwargs["name"])

if __name__ == '__main__':
    argv = dict(name="Luca", number=0)
    print_hi(**argv)
```

```
CLASSES: METHODS
```

In python classes are defined with the **class** keyword. Class methods are defined with the **def** keyword. **Class method** have the first argument equal to **self**, in contrast with **static method**.

```
class Person:
    def getName(self):
        return "Federico"
    def greet(self):
        return "Hi! I am "+self.getName()
    g = Person.getGreeting()
```

However, unless you want to use a <u>decorator</u>, Python does not know about static/non-static methods, it is all about notation!

```
p = Person()
p.greet() # ok
Person.greet(p) # still ok
```

### **CLASSES: ATTRIBUTES**

In python you can create, modify and retrieve **instance attributes** using the dot (.) selector on the instance reference. You can create and assign an instance attribute everywhere in a class method.

```
class Person:
    def setName(self, name):
        self.name = name
    def greet(self):
        return "Hi! I am "+self.name
```

You can create **class attributes** specifying them after the class declaration. You can modify and retrieve class attributes using the dot (.) selector on the class reference

```
class Person:
  greeting = "Hi!"
  def setName(self, name):
      self.name = name
  def greet(self):
      return Person.greeting+" I am "+self.name
```

## CLASSES: VISIBILITY

In python there is no such thing as a private method or attribute. **Everything is public.** The naming convention for "private" methods and attributes is to precede their name with the \_ symbol.

```
class Person:
    def setName(self, name):
        self._name = name
    def greet(self):
        return "Hi! I am "+self._name
```

## **CLASSES: CONSTRUCTOR**

In python the construct function is named <u>\_\_init\_\_</u> and it is called at object instantiation.

You can specify one or more arguments. The first argument is the object instance reference.

```
class Person:
    def __init__(self, name):
        self._name = name
    def greet(self):
        return "Hi! I am "+self._name
p = Person("Federico")
```

### CLASSES: <u>INHERITANCE</u>

You can **extend** a base class with another specifying the base class between the parenthesis at class definition. In order to get the base class reference you need to use the <u>super()</u> function.

## TRY IT YOURSELF!

Include the modified version of **print\_hi** in the **class** Person, use the class attributes, and derive the new class Student!

```
class Person:
                                                        class Student(Person):
  def init (self, name, number):
                                                           def print hi(self):
                                                             print("I'm a student!")
    self.name = name
    self.number = number
                                                        if ___name___ == '___main___':
                                                          p = Person("Luca", 0)
  def print hi(self):
    if self.number > 0:
                                                          p.print hi()
      squares = [i**2 for i in range(0, self.number)]
                                                           print(p.name)
      for elem in squares:
         print(elem)
                                                          s = Student("Luca", -2)
    elif self.number == 0:
                                                          s.print hi()
      print("Just a zero?!")
                                                           print(s.name)
      print("Hi, my name is " + self.name)
```

#### **MORE ON CLASSES: DATA MODEL**

The are a lot of built-in functions provided by the base class of all the classes object. Each of which provide a specific behavior, a few are:

•\_\_len\_\_ (self)

Returns the "length" of the object (called by len())

#### •\_\_\_str\_\_\_(self)

Returns the object as a string (called by str())

•\_\_\_lt\_\_\_ (self, other), \_\_\_lt\_\_\_ (self, other), \_\_\_eq\_\_\_ (self, other)

Called when the object is used in a comparison

• \_\_\_\_\_\_ (self, key), \_\_\_\_\_\_ (self, key, value) Called in square brackets access

## WORKING WITH EXISTING PROJECTS

<u>Pycharm provides different functionalities for project and code</u> <u>navigation</u>.

Navigate the project with specialized project views, use <u>shortcuts</u>, jump between files, classes, methods and usages.

You can create a Python project by opening a folder as a project or even from scratch, by <u>creating</u> or importing the python files.

In this lecture we will not start from scratch...

## **OPEN A PROJECT**

- 1. Unzip "simpleClassifier.rar"
- 2. Open the resulting folder "as a PyCharm project"

|   |          | Open                                                |  |
|---|----------|-----------------------------------------------------|--|
|   |          | Open in new window                                  |  |
|   |          | Pin to Quick access                                 |  |
|   | 4        | Aggiungi alla scaletta del lettore multimediale VLC |  |
|   | ♦        | Git GUI Here                                        |  |
|   | •        | Git Bash Here                                       |  |
| 7 | ٨        | Riproduci con il lettore multimediale VLC           |  |
|   |          | Open Folder as PyCharm Project                      |  |
|   |          | Send with Transfer                                  |  |
|   | <u> </u> | Google Drive                                        |  |
|   |          | Give access to                                      |  |
|   |          |                                                     |  |

# ALTERNATIVE INTERPRETER **CONFIGURATION**

File > Settings > Project > Python interpreter > Show all

| 🖺 Settings                                |  |                                                 |                                                   |                   |                 |               |  |   |   | ×  |
|-------------------------------------------|--|-------------------------------------------------|---------------------------------------------------|-------------------|-----------------|---------------|--|---|---|----|
| Q.≁ Project: simpleClas                   |  |                                                 | sifier                                            | Interpreter 🖻 For | current project |               |  |   |   |    |
| > Appearance & Behavior Python Interprete |  | Python Interpreter:                             | O Python 3.8 C:\Users\alfeo\miniconda3\python.exe |                   |                 |               |  | 3 | • | \$ |
| Keymap                                    |  |                                                 | <no interpreter=""></no>                          |                   |                 |               |  |   |   |    |
| > Editor Package                          |  |                                                 |                                                   |                   |                 |               |  |   | + |    |
| Plugins ca-certificates                   |  | Python 3.8 C:\Users\alfeo\miniconda3\python.exe |                                                   |                   |                 |               |  | _ |   |    |
| > Version Control                         |  | certifi                                         |                                                   |                   |                 |               |  |   |   |    |
| ✓ Project: simpleClassifier               |  | cffi                                            | Show All                                          |                   |                 |               |  | 4 |   |    |
| Python Interpreter                        |  | chardet                                         |                                                   | 3.0.4             |                 | 3.0.4         |  |   |   |    |
|                                           |  | conda                                           |                                                   | 4.8.3             |                 | <b>4</b> .8.5 |  |   |   | 0  |
| Project Structure                         |  | conda-package-ha                                | ndling                                            | 1.6.1             |                 | 1.6.1         |  |   |   |    |

+ > Conda Environment > New environment

Location and conda executable may have slightly different paths (the first part) according to your miniconda3 location.

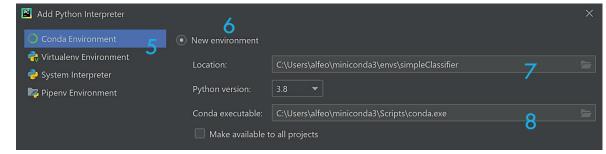

Apply > Ok

# PROJECT REQUIREMENTS 1/2

The requirements are all the packages that our software needs to run properly. Those can be installed with a PyCharm plugin.

Double click on "requirements.txt" in the Project View > Install Plugin

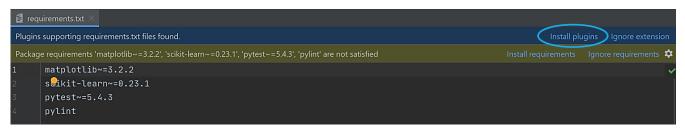

Once the plugin is installed click on "Install requirements", select all and click install.

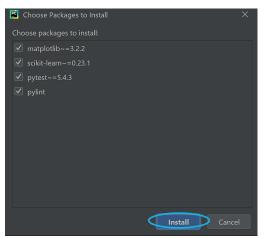

# PROJECT REQUIREMENTS 2/2

• If everything goes smoothly you might see the package installation status progress at the bottom of the GUI.

|              |                                           | <b>_</b> |     |      |       |
|--------------|-------------------------------------------|----------|-----|------|-------|
|              |                                           |          |     |      |       |
| minutes ago) | Installing package 'scikit-learn~=0.23.1' |          | 1:1 | CRLF | UTF-8 |

 Once the package installation is done a notification appears, but it is still NOT possible to go to next step, at least until PyCharm has finished "Updating skeletons".

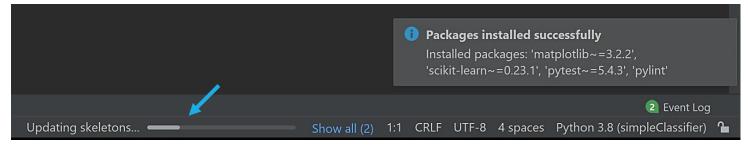

- Each package can also be installed via GUI or with the Terminal by using
  - "pip install <name\_lib>" to install a single package
  - "pip install -r requirements.txt" to install the packages on the requirements.txt

### CHECK THE PACKAGES AVAILABLE

It can take some minutes to complete the requirements installation. A restart may be required before moving to the next step!

Once done you can see (add, eliminate and upgrade\*) the packages and libraries available in your virtual environment by checking :

File > Settings > Project > Python Interpreter

| Settings                    |   | Project: simpleClass       | sifier 👌 Python Inter | <b>preter</b>                 | ent project |                                                     |   | ×       |
|-----------------------------|---|----------------------------|-----------------------|-------------------------------|-------------|-----------------------------------------------------|---|---------|
| > Appearance & Behavior     |   | Python Interpreter:        | O Python 3.8 (simple  | eClassifier) C:\Users\alfeo\n |             |                                                     | ▼ | \$      |
| Keymap                      |   |                            |                       |                               |             |                                                     |   |         |
| > Editor                    |   | Package                    |                       | Version                       |             | Latest version                                      |   | $(+)^*$ |
| Plugins                     |   | astroid                    |                       | 2.4.2                         |             | 2.4.2                                               |   | ( _ )   |
| > Version Control           |   | atomicwrites               |                       | 1.4.0                         |             | 1.4.0                                               |   |         |
| ✓ Project: simpleClassifier |   | attrs                      |                       | 20.2.0                        |             | 20.2.0                                              |   |         |
| Python Interpreter          |   | blas                       |                       | 1.0                           |             | 1.0                                                 |   |         |
| Project Structure           | Ē | ca-certificates<br>certifi |                       | 2020.7.22<br>2020.6.20        |             | <ul> <li>▲ 2020.10.14</li> <li>2020.6.20</li> </ul> |   | 0       |

# CONFIGURE THE FIRST RUN

1. Click "Add configuration"

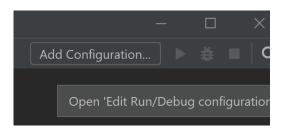

#### 3. Select "main.py" in your project folder.

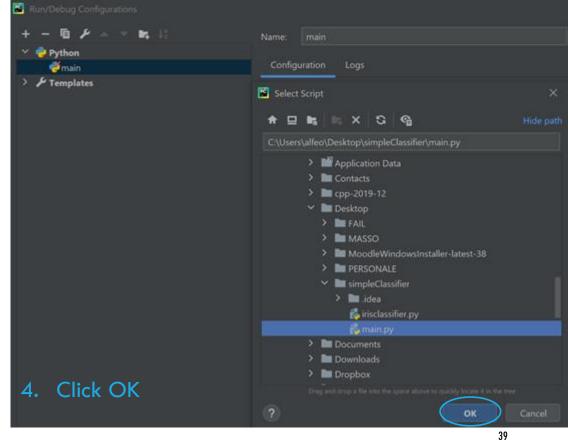

2. Select "Python"

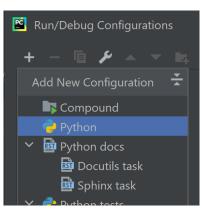

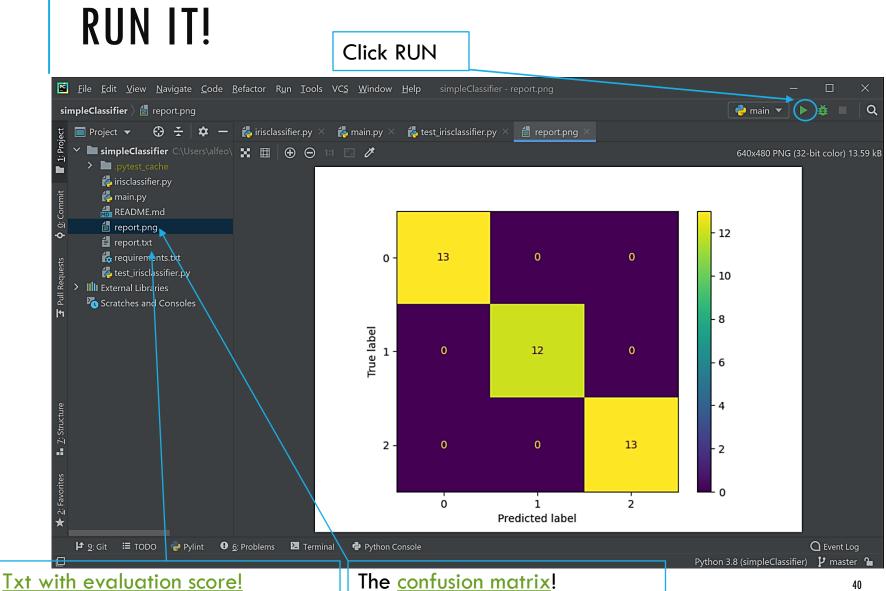

## **QUESTIONS?**